Sie haben sich noch nicht so ausführlich mit Wikipedia beschäftigt, sondern sind nur ab und zu durch eine Sucheingabe in Google auf die Seite von Wikipedia gestoßen? Nun, dann sollten Sie die nachfolgenden Informationen genauer lesen...

Wenn Sie [www.wikipedia.org](http://www.wikipedia.org/) in Ihrem Browser aufrufen, kommen Sie auf die

## **Startseite von Wikipedia**..

Auf der Startseite finden sie im oberen Bereich zunächst Hinweise auf sogenannte **Portale.**

**Portale** sind **definierte Wissensbereiche**, die zusammengefasste einzelne Seiten zu einem **Wissensgebiet** enthalten.

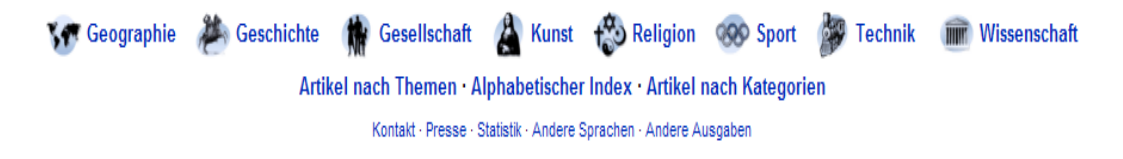

Daneben gibt es auch noch **regionale Portale**, z. B. ein Portal "Berlin" usw. Sie können Artikel auch nach **Themen**, nach **Alphabet** oder nach **Kategorie** suchen.

Auf der linken Seite unter dem Wikipedia-Logo finden Sie ein **Eingabefeld**, in welchem Sie den zu suchenden **Begriff** eintragen können:

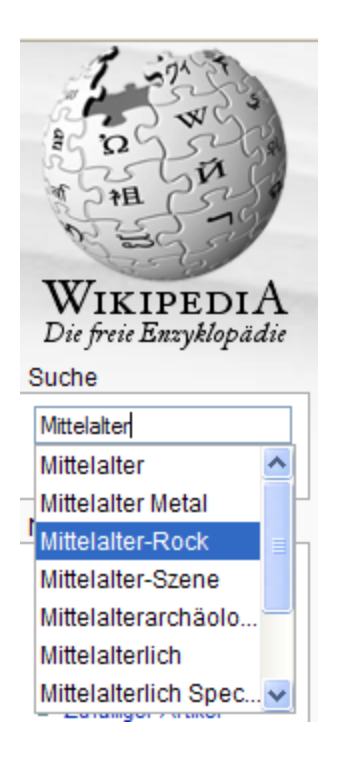

Hier wurde der Begriff Mittelalter eingegeben. Wie Sie sehen, kann auch schon einmal eine Liste mit ähnlichen Begriffen aufgehen.

In dem Fall kann man dann auch in dieser Liste suchen, bis ich den passenden Begriff gefunden habe. Durch Anklicken kann dieser nun ausgewählt werden.

Die Auswahl muss mit der Taste "**Enter**" oder einem Klick auf den Knopf "Artikel" – der im nebenstehenden Bild verdeckt ist, aufgerufen werden.

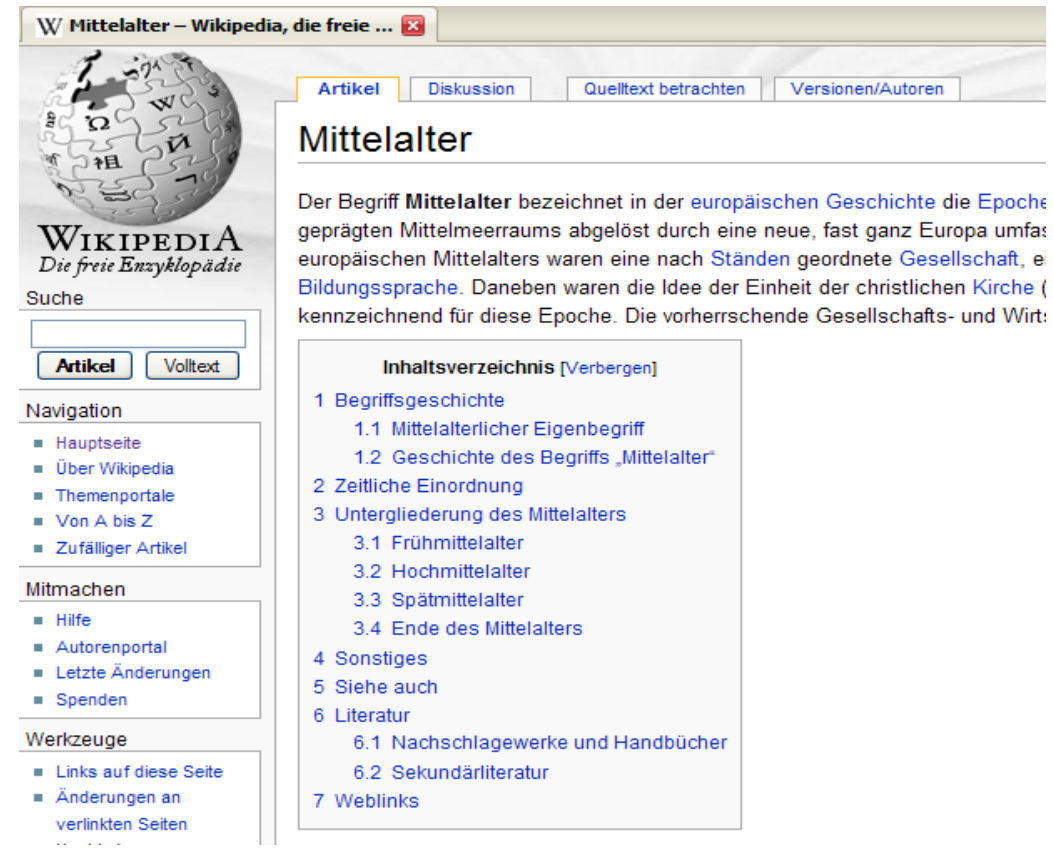

Wie Sie sehen, erscheint nun ein Artikel mit dem Titel **Mittelalter** und im Oberen Teil dazu auch ein **Inhaltsverzeichnis**, über das ich durch Anklicken auch direkt zu dem gewünschten Begriff wechseln kann.

Ganz am Ende eines jeden Artikels findet sich auch noch weiterführende Literatur oder Weblinks, die vielleicht noch zusätzliche Informationen enthalten.

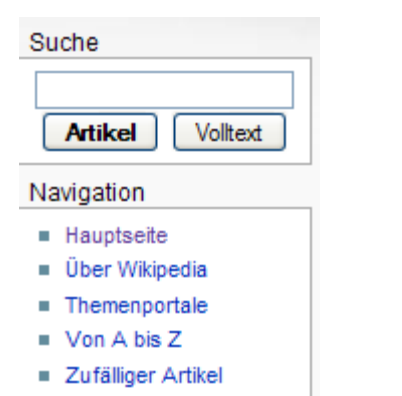

Unter dem Suchfeld finden Sie auch noch eine sogenannte "Navigation"

Per Mausklick können Sie wieder zur "Hauptseite" zurückschalten oder einen der anderen Begriffe aufrufen, die eigentlich selbsterklärend sind.

Probieren Sie es einfach aus!

#### Mitmachen

- $\blacksquare$  Hilfe
- Autorenportal
- **E** Letzte Änderungen
- $Spenden$

#### Werkzeuge

- Links auf diese Seite
- $\blacksquare$  Änderungen an verlinkten Seiten
- $Hochladen$
- Spezialseiten
- Druckversion
- $Permanentlink$
- $S$ eite zitieren

#### Andere Sprachen

- $A$ frikaans
- $\blacksquare$  Alemannisch
- Aragonés
- العربية =
- Asturianu
- $B\$
- $\blacksquare$  Žemaitėška
- Беларуская
- Беларуская (тарашкевіца)
- Български
- **Brezhoneg**
- **Bosanski**
- Català
- Česky
- $=$  Ча́вашла
- $Cymraeg$
- **Dansk**
- **Ελληνικά**
- **English**
- **Esperanto**
- \* Español

Im Bereich Mitmachen und Werkzeuge finden Sie spezielle Informationen, wenn Sie bei Wikipedia als Autor mitarbeiten möchten

Weiterhin finden Sie eine Liste, in welchen Sprachen die Artikel abgefasst wurden und durch Anklicken der Sprachversion den Artikel in der gewünschten Sprache aufrufen.

Dies ist auch sehr interessant, wenn Sie mit ausländischen Teilnehmern arbeiten.

Diese können die Artikel nun in ihrer Muttersprache lesen.

### Auf der **Startseite** finden Sie noch **folgende Bereiche**:

- Wikipedia Aktuell (Nachrichten aus Wikipedia)
- Artikel des Tages (ausgezeichnete Artikel) Dies sind besonders gut ausgearbeitete Artikel, die das Prädikat "Excellent" oder "Lesenswert" erhalten haben.
- Was geschah am (Tagesdatum
- In den Nachrichten (Neustes vom Tage)
- Kürzlich verstorben (Bekannte Persönlichkeiten)
- Schon gewußt? (Interessantes Detail-Wissen

Sie werden staunen, was Sie alles in Wikipedia erfahren können!

Am unteren Ende finden Sie Links zu den Schwesterprojekten von Wikipedia und können sich auch diese anschauen.

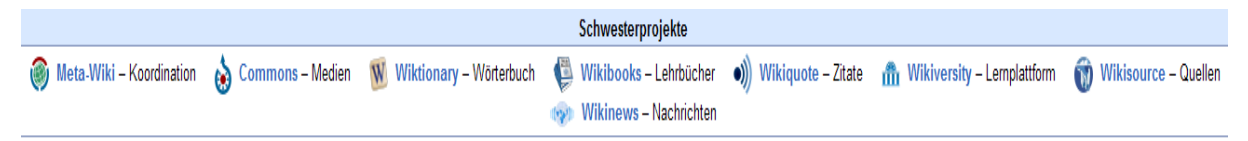

Suchen Sie nun Begriffe, die Sie gerne genauer kennenlernen möchten!

z.B. Internet oder Web 2.0, Viren oder Trojaner...

Zu fast allen Wissensbegriffen liefert Wikipedia Ihnen eine ausführliche Erklärung mit weiteren Quellenangaben.

Wenn Sie mit Wissensportalen arbeiten möchten, so finden Sie dort weitere Untergliederungen, die Ihnen eine genauere Suche ermöglichen.

# Geschichte in der Wikipedia

sche Themen in der Wikipedia. Neue Autoren sind der Projektredaktion Geschichte herzlic

VOR- UND FRÜHGESCHICHTE · ALTERTUM · ÄGYPTOLOGIE · GRIECHISCHE ANTIKE · ROM MITTELALTER · HRR · ERÜHE NEUZEIT · 19 JAHRHUNDERT · IMPERIALISMUS UND WELTKRIEGE

Viel Spaß beim Stöbern!